Hitotsubashi University Library Research guide 2023 No.E007 | 2024.2

### Finding eBooks

# Method 1: Use "HERMES-Search"

For materials search, we recommend **HERMES-Search** (the search box on the Library website), which provides information for you to find various materials from physical items, E-books, E-journals or Literature (Articles and Theses).

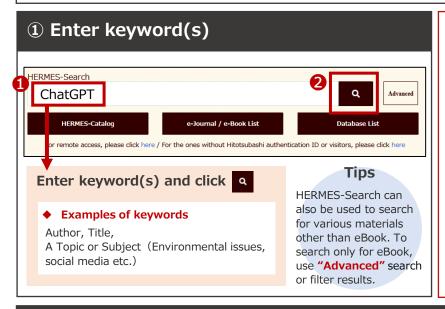

#### Access to HERMES-Search

The search box on the Library website is **HERMES-Search**.

### **▼Library Website**

https://www.lib.hit-u.ac.jp/en/top-2/

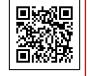

When accessing from off-campus, you will be required to login to your University account. Enter Student ID and Password to sign-in. This will also enable you to find restricted access items that are available only for members of Hitotsubashi University.

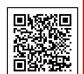

**▶**Check the Remote Access link below

https://www.lib.hit-u.ac.jp/en/retrieval-2/e\_resource/remote-access/

### 2 Select an item from a Search Result List

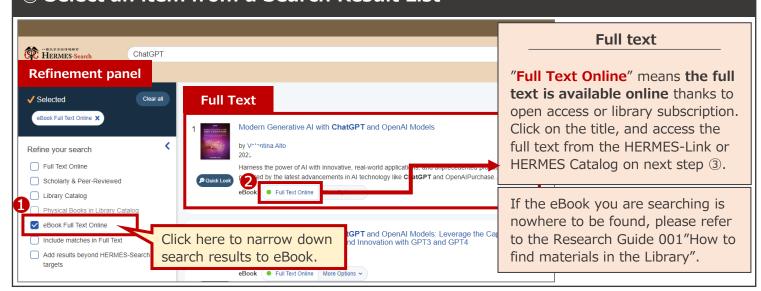

## 3 Access to full text (The display varies depending on eBooks' availability)

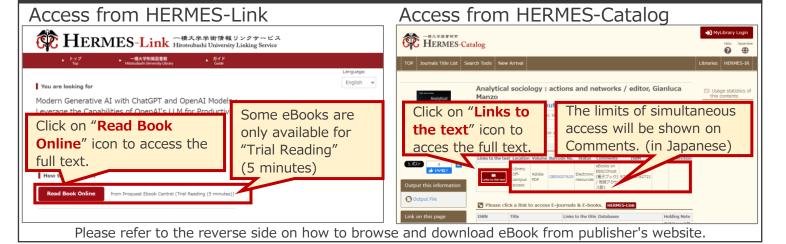

## Method 2: Use "e-Journal / e-Book List"

If you are searching for specific eBook, we recommend using e-Journal / e-Book List.

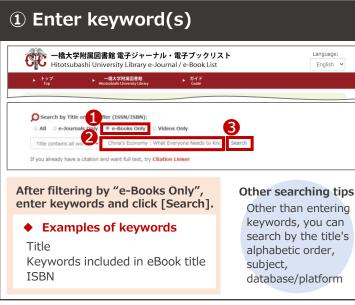

### Access to e-Journal / e-Book List

#### ▼e-Journal / e-Book List

https://yk2pw4vj9e.search.serialssolutions.com /ejp/?libHash=YK2PW4VJ9E#/?language=en-US&titleType=ALL

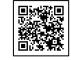

e-Journal / e-Book List can be accessed from library website top page.

#### **▼Library Website**

https://www.lib.hit-u.ac.jp/en/top-2/

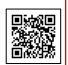

When accessing from off-campus, you will be required to login to your University account. Enter Student ID and Password to sign-in. This will also enable you to find restricted access items that are available only for members of Hitotsubashi University.

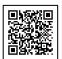

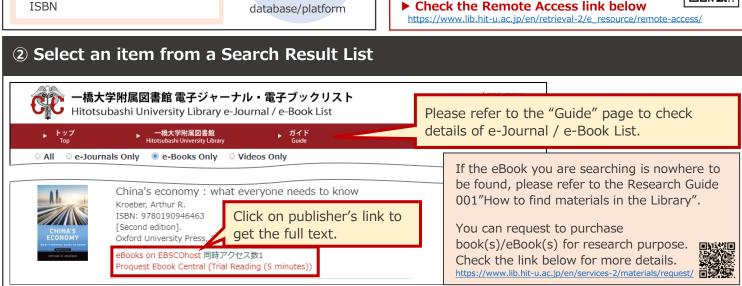

### Browse and download eBook

\*Click the button in red frames to browse and download eBook.

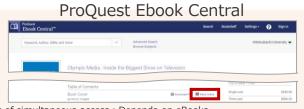

Limits of simultaneous access: Depends on eBooks.

Download chapters you need from Contents or click "Read Online" button. \*There is a limit to number of downloads

For eBook with unlimited access, you can loan up to 21 days. (offline reading available.)

[Details] <a href="https://opac.lib.hit-u.ac.jp/opac/gateway/list/search/kywd=SITE128/">https://opac.lib.hit-u.ac.jp/opac/gateway/list/search/kywd=SITE128/</a>

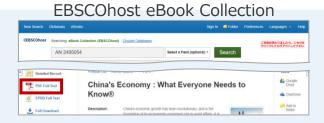

Limits of simultaneous access: 1. You can download (Borrow) eBook on your device. (You need a personal EBSCO account.)

[Details] https://opac.lib.hit-u.ac.ip/opac/gateway/list/search/kywd=SITE119/

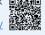

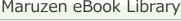

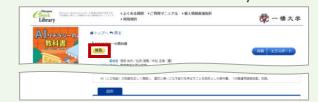

Limits of simultaneous access: 1

You will be required to enter email address to verification your institution before download eBook.

[Details] <a href="https://opac.lib.hit-u.ac.jp/opac/gateway/list/search/kywd=SITE111/">https://opac.lib.hit-u.ac.jp/opac/gateway/list/search/kywd=SITE111/</a>

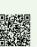

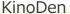

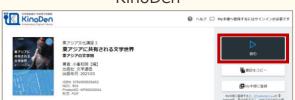

Limits of simultaneous access: 1

By using bREADER Cloud app, you can view it on your device.

[Details] <a href="https://opac.lib.hit-u.ac.jp/opac/gateway/list/search/kywd=SITE215/">https://opac.lib.hit-u.ac.jp/opac/gateway/list/search/kywd=SITE215/</a>

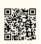

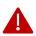

- Only major eBook publications are listed above.
- · Download availability and limits of simultaneous access depends on titles.
- · If the limit of simultaneous access is 1, it can only be accessed by 1 user at a time. So, please don't forget to close the window after use.